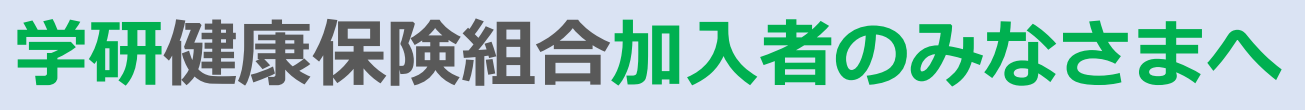

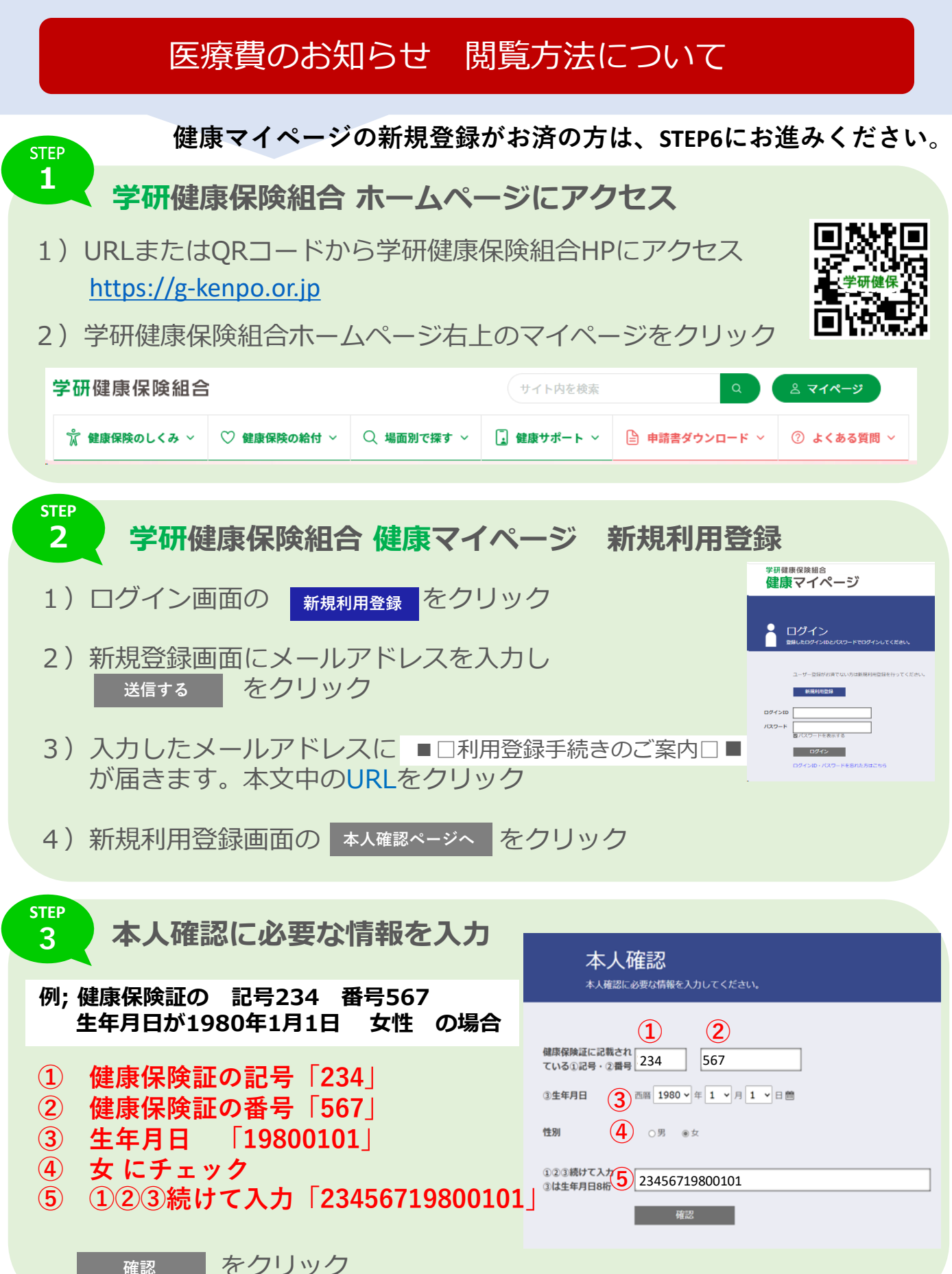

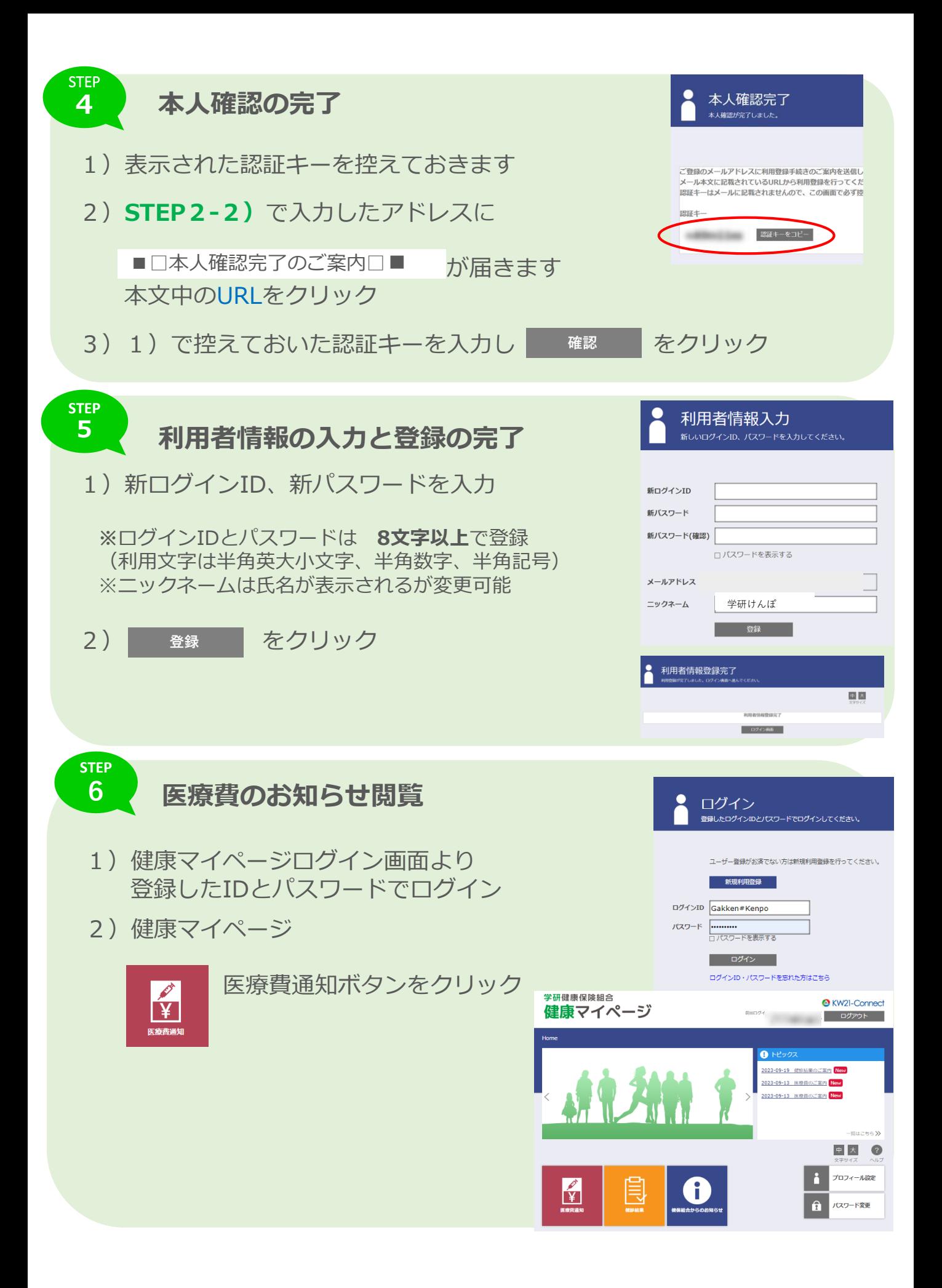

## **7 医療費のお知らせ印刷方法**

1) 明細一覧へ をクリック

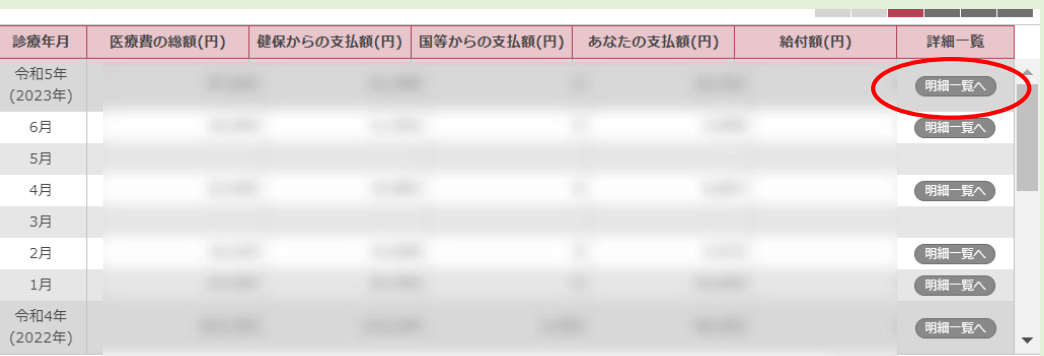

2) **印刷画面へ** から印刷画面が開きます。

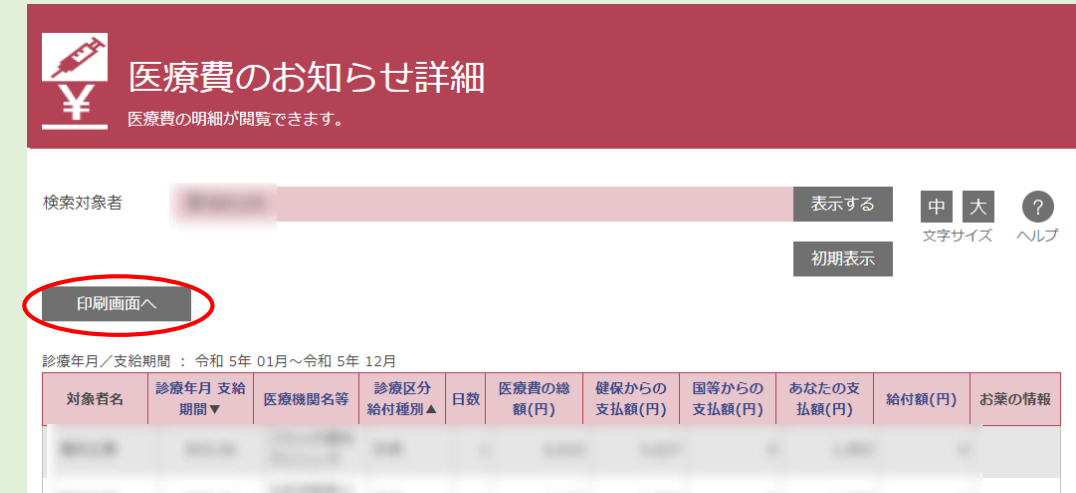

3)印刷プレビューが開きますので、印刷・PDF保存が可能です。

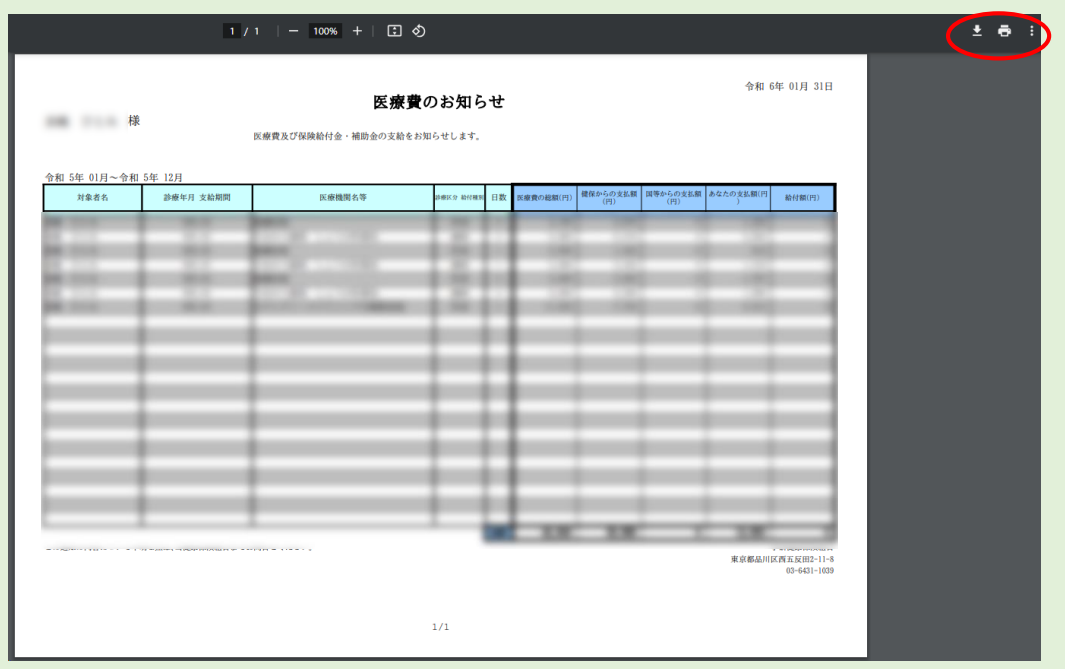

**STEP**